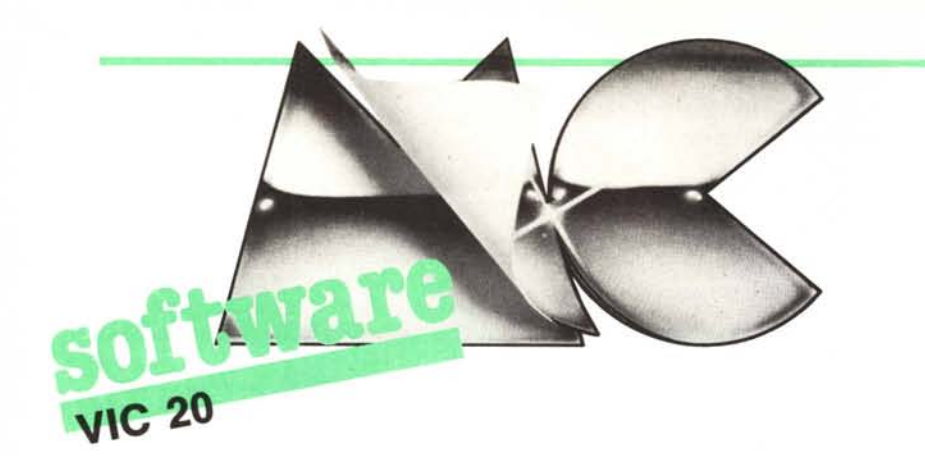

*Il primo programma che vi proponiamo questo mese trasforma (si fa per dire) il vostro VIC 20 in una comoda calcolatrice scientifica simulando le funzioni svolte da quest'ultimo accessorio.*

*Il secondo è un gioco molto bello ed accurato che val la pena di prendere in considerazione.*

# **VIC calcolatore**

# *di Dino Ticli - Lecco*

Il programma "VIC calcolatore" simula in tutto una calcolatrice tascabile (non è in grado però di ridurre le dimensioni del computer... per ora!).

Dato il "run" al VIC in versione base comparirà sullo schermo, insieme all'intestazione e ad alcune istruzioni, la scritta l<sup>o</sup> numero: Ø

basterà allora battere una cifra e questa prenderà il posto dello zero; le successive si disporranno ovviamente di seguito.

Tramite l'istruzione GET è stato possibile evitare l'uso della istruzione INPUT e quindi la necessità di battere "return" per introdurre i dati. Successivamente va premuto il tasto relativo all'operazione prescelta dopo di che comparirà la scritta "SEGNO" con accanto l'indicazione della stessa. Le operazioni programmate ed i tasti che le attivano sono le seguenti:

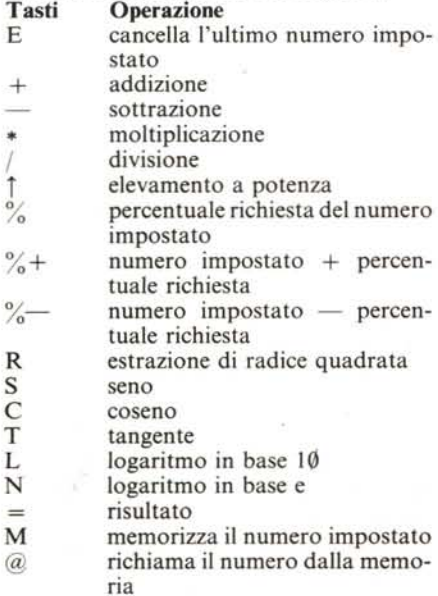

Premuto dunque il tasto che effettua la relativa operazione comparirà la scritta 2° numero:

ed a questo punto potrà essere inserito il secondo valore numerico. Il tasto " = " visualizzerà il risultato accanto alla scritta "lº numero" dopo aver pulito la sezione dello schermo riservata ai numeri.

Premendo più volte il tasto " = " dopo un'operazione, questa verrà ripetuta con continuità utilizzando come primo nume*cura di Tommaso Pantuso*

ro il risultato precedentemente ottenuto. Come indicato nella lista precedente, il

tasto M permette di memorizzare un numero: esso verrà costantemente visualizzato in un angolo di colore giallo perché non disturbi molto e potrà essere richiamato mediante il tasto " $\hat{a}$ " in qualsiasi momento.

Con i calcoli di logaritmi, trigonometrici od estrazione di radice non verrà naturalmente chiesto di impostare il secondo numero. Per finire, una conosciuta routine che simula l'ON ERROR GOTO impedisce che il programma si interrompa nel caso, ad esempio, di una divisione per zero o di un overflow, segnalando l'errore e l'operazione non lecita riproponendo lo schermo senza che il numero in memoria venga cancellato.

# **Principali variabili** usate

 $N1 =$  primo numero  $N2 =$  secondo numero  $R =$  risultato  $SE$ =$  segno  $X\$ {S} = \text{variable transitoria}<br>\*

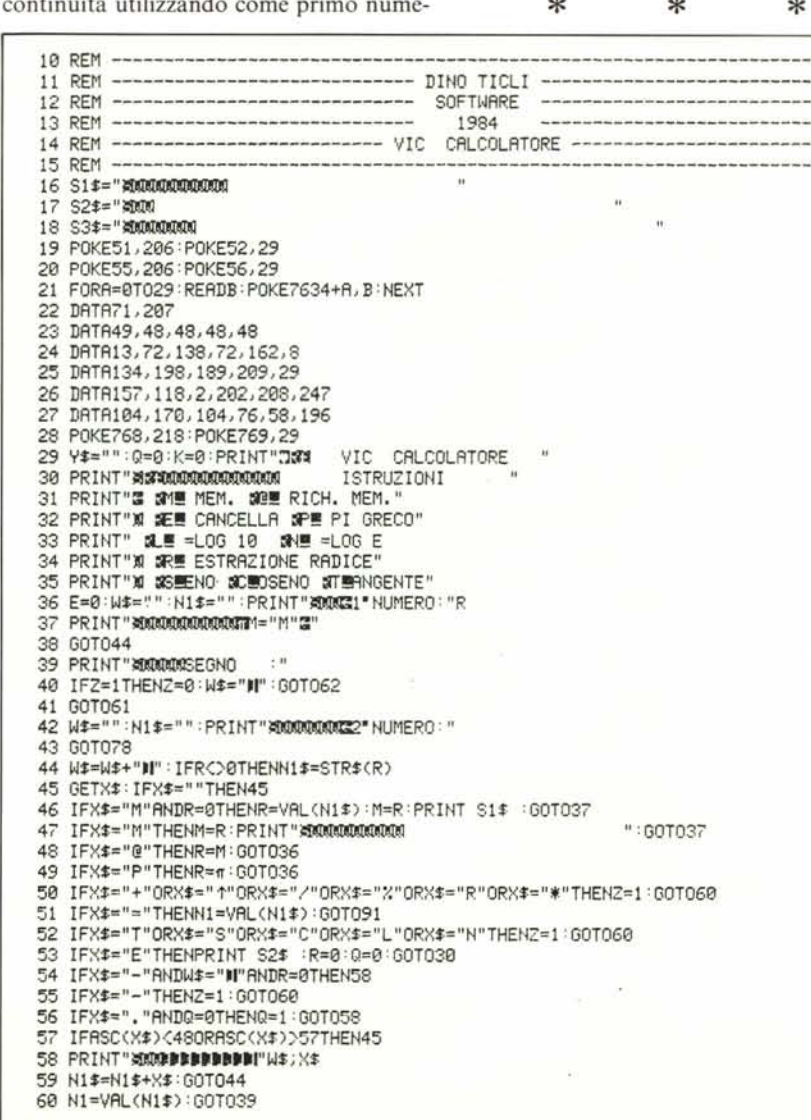

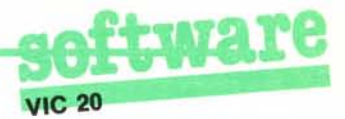

#### **Commenti**

Questo programma può tornare utile quando non si ha a disposizione una calcolatrice per fare i conti (ad esempio quando capita di... ritrovarsi con le pile scariche, un programma del genere è senz'altro molto comodo). Su di esso non abbiamo particolari commenti da fare essendo abbastanza immediato e di semplice comprensione.

Per chi vuoi perdere tempo a contare, diciamo che gli spazi bianchi della linea 17 sono 22 mentre quelli delle linee 18 e 19 sono 44.

Il programma entra completamente nel VIC in versione base e lascia lo spazio sufficiente per effettuare i dovuti calcoli e memorizzazione delle variabili. Le linee 19 e 20 riservano un'area di memoria protetta dalla locazione 7630 in su per memorizzarvi il programma in LM relativo alla routine di ON ERROR GOTO contenuta nella linea di "DATA" da 22 a 27.

Vogliamo appunto impiegare qualche parola su questa routine, dovuta ad Adriano Vertua e pubblicata sul numero 21 di MC, riepilogandone a grandi linee il fun-

## zionamento per chi fosse sprovvisto del numero di MC citato.

Quando viene commesso un errore, il sistema passa ad eseguire una apposita routine che invia sul video il messaggio relativo alla errata operazione ed arresta un eventuale programma in corso.

L'indirizzo di partenza di questa routine è "puntato" dal contenuto delle locazioni decimali 768 e 769, situate in RAM, che normalmente è 58 e 196; il salto avviene quindi all'indirizzo

 $58 + 196 \times 256 = 50234$ .

Se noi cambiamo il contenuto delle locazioni di memoria citato, possiamo indirizzare il sistema, in seguito ad un errore, ad un indirizzo da cui parte una routine personalizzata di gestione degli errori.

La routine in LM contenuta nel programma proposto parte dalla locazione 7634 e provvede, in seguito ad un errore, a scrivere nel buffer di tastiera l'istruzione GOTO 10000 (in forma abbreviata) ed a generare un CR (Return). In pratica, se si verifica un errore la macchina effettua 1'0-

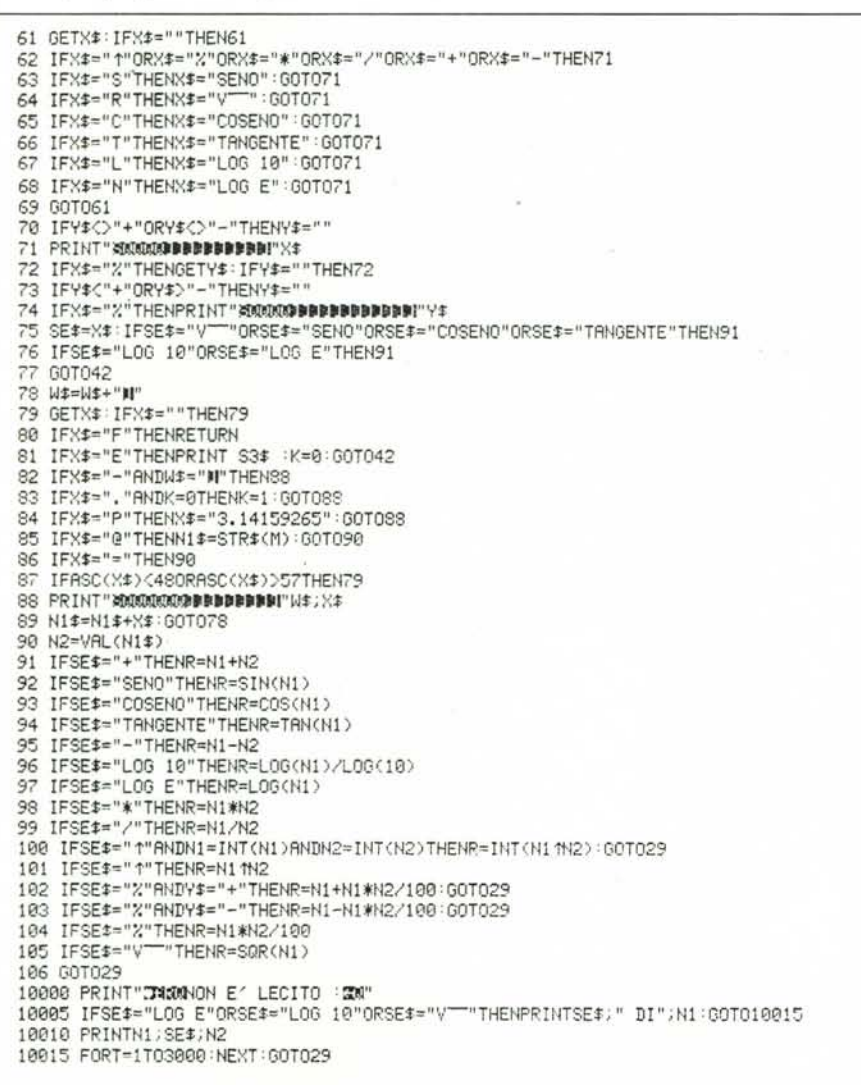

perazione analoga allo scrivere sullo schermo

## Gr 10000

ed a premere il tasto Return.

Fate attenzione, se renumerate le linee, a non cambiare il numero della attuale linea 10000 se non modificate il contenuto della linea 23 che contiene appunto il numero della linea, in codice ASCIi, da cui il programma va ad attingere istruzioni in caso di errore.

Ricordate che anche se cancellate il programma, la routine di ON ERROR GO-TO rimarrà operativa e quindi se si verificano degli errori il sistema cercherà la linea 10000 e, non trovandola, entrerà in un 10 op infinito da cui si potrà uscire premendo il tasto "stop". Per ristabilire le condizioni iniziali bisogna spegnere la macchina od effettuare:

POKE 768,58: POKE 769,196

# **Zigurat**

*di Claudio Rocchini - Firenze*

### **Il gioco**

Zigurat è un gioco liberamente tratto da Phozon, arcade di nuova uscita e di produzione italiana. La tattica di gioco è molto semplice: il giocatore manovra una grande piramide nera liberamente per tutto lo schermo, per mezzo dei tasti W, A, S, Z, disposti a croce sulla tastiera. Lo scopo del gioco è di intercettare e catturare le piccole piramidine blu che solcano il video. Bisogna però tenere d'occhio la grande piramide senza punta, detta "zigurat". Tale piramide vaga per lo schermo in ogni direzione e se sfiora soltanto la piramide del giocatore lo uccide. Se ciò accade, niente paura, sono a disposizione altre quattro piramidi. La cattura di ogni piramidina viene annotata nel basso dello schermo assieme al punteggio. Catturate lO piramidine il quadro finisce e si passa a quello successivo; ogni IO quadri si ha il cambio di livello con una simpatica videata. È importante ricordare che dopo un certo tempo lo zigurat (piramide senza punta) diventa "cattivo" e rosso al centro; bisogna quindi non perdere tempo nel catturare le piramidine e passare al quadro successivo.

#### **Il programma**

Per il caricamento si segue la già collaudata tecnica dell'overload: si batte il primo programma, si salva senza dare run, si batte e si salva il secondo programma, si riav-

Questo programma è disponibile su cassetta presso la redazione. Vedere l'elenco dei programmi disponibili e le istruzioni per l'acquisto a pag. 129.

# 7 Y 2 Y 1 2 :

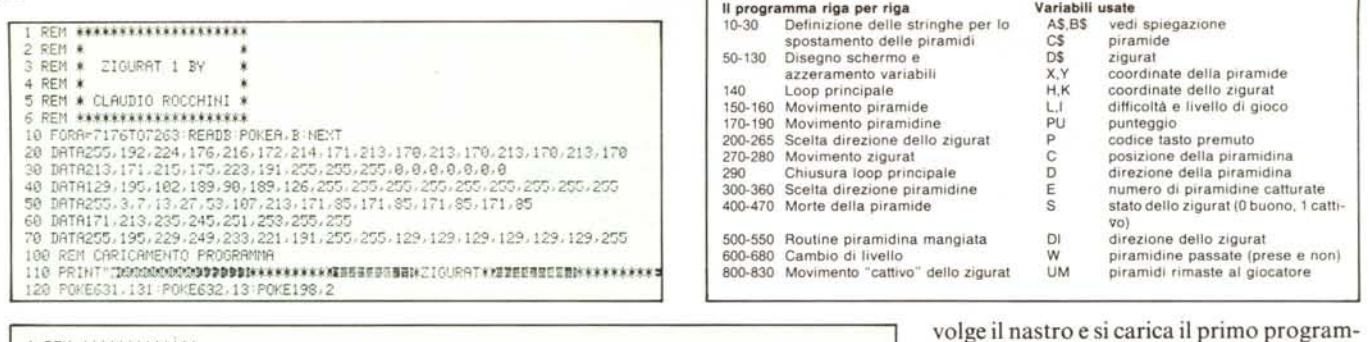

ma e si dà run. È interessante notare alcune particolarità del secondo programma: innanzitutto la tecnica di posizionamento delle piramidi con l'uso combinato di "left\$" e le stringhe A\$, B\$. Questo metodo si rivela molto efficace e veloce per lo spostamento simultaneo di molti punti e potrà essere usato in molti altri giochi. Un'altra caratteristica del programma è che il carattere di fondo viene continuamente ridefinito; ciò per-

mette di cambiare il disegno del quadro molto velocemente. Inoltre tutti i caratteri di fondo sono sfalsati in modo che le piramidi sembrano non combaciare con la quadrettatura dello schermo e volare sopra di questo.

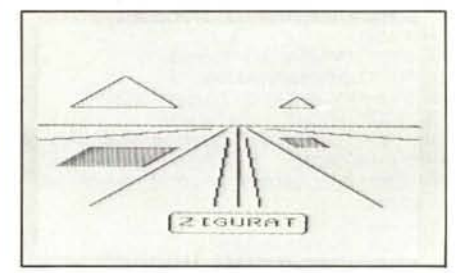

Una schermata relativa al gioco.

#### Commenti

Come abbiamo detto in apertura il programma è molto ben costruito e gira abbastanza velocemente.

Qualche difficoltà potrà essere incontrata nella introduzione delle linee che vanno da 615 a 660. Tali linee riproducono la videata di transizione, a cui accennava l'autore, quando avviene un cambio di livello. Essa rappresenta una strada vista in prospettiva con in primo piano un cartello con la scritta "ZIGURAT" e sullo sfondo due piramidi. I caratteri usati non sono molti ma, se incontrate difficoltà, cercate di rifarvi al disegno raffigurato nella foto. I più pigri potranno omettere la sezione in questione o sostituire uno scenario di loro creazione.

Precisiamo che si ha un cambio di quadro ogni volta che si verifica una collisione tra le due piramidi.

Chi vuole, può richiedere il gioco registrato su cassetta presso la nostra redazione

М£

Al prossimo mese.

REM \*\*\*\*\*\*\*\*\*\*\*\*\*\* REM \* REM # ZIGURAT 2 \* 4 REM # 5 REM \*\*\*\*\*\*\*\*\*\*\*\*\*\* REM 10 Cf="88889XIEEEB9#ADGZ9XIEEEEB9BEHZ9XEEEBB9#CF1Z9XIEEEB9888 20 D\$="@@@@@W#####@#ADG@@W######@#BKH@@W#####@#CFI@@W#####@@@@":\$-@ 00 DRTR68,130,33,80,136,5,18,40,34,255,34,34,255,34<br>90 DRTR68,130,33,80,136,5,18,40,34,255,34,34,255,34<br>100 FORR=7168T07175:READB:POKER,B:NEXT:PRINT"IE";:X=9:Y=16:H=9:K=0:L=L+1:IFL=10T HENGAA 105 POKE36878, 15: FORB=0T02: FORR=200T0250: POKE36874+B, A: NEXT: POKE36874+B, 0: NEXT 110 FORR=0T021 PRINT"900000000000000000000000" POKE8164+A, 0 POKE38884+A, 6 POKE7701+  $22*9.9$ 130 6070300<br>140 FORU=0T020 50 P=PEEK(197):X=X+(P=17ANDX)0)-(P=41ANDX(17):Y=Y+(P=9ANDY)0)-(P=33ANDY(17) 160 PRINT"N"LEFT\$(A\$,X)LEFT\$(B\$,Y)C\$ 180 IFPEEK(C))0THENE=E+1:00T0500<br>190 POKEC,10:POKEC-D,0:IFS=1THEN800 1200 IFRND(1)\*4).9THEN220<br>210 DI=INT(RND(1)\*4+1)<br>220 ONDIGOT0230,240,250,260 230 IFH>0THENH=H-1:G0T0270 235 GOT0210 240 IFH<17THENH=H+1:00T0270 245 GOT0210 250 IFK>0THENK=K-1:00T0270 255 GOT0210 260 IFK<17THENK=K+1:00T0270 265 GOT0210 270 PRINT"N"LEFT\$(R\$,H)LEFT\$(B\$,K)D\$ 280 IFABS(X-H)<4ANDABS(Y-K)<4THEN400 **290 NEXT** 300 W=W+1:POKEC.0:IFW=35-L-ITHENS=1<br>305 IFRND(1)>.5THEN340 310 C=7680+22\*INT(RND(1)\*20+1):IFRND(1)),5THEN330 320 C=C+21:D=-1:GOT0140<br>330 D=1:GOT0140 340 C=7680+INT(RND(1)#20+1)=IFRND(1)),5THEN360<br>350 C=C+22\*21:D=-22:60T0140 360 D=22:00T0140 490 UM=UM+1:E=0:POKE36879,15:FORR=200T0127STEP-1:POKE36875,A:NEXT<br>410 PRINT"S"LEFT\$(A\$,X)LEFT\$(B\$,Y)"SOPD+XIBIH-XIBI-" 420 FORT=1T03000 NEXT 430 IFUM<5THEN20 460 PRINT" THRODRODORODDDDDDDISGAME OVER" 470 POKE198, 0: WRIT198, 1: RUN 500 IFRES(INT((C-7680)/22)-K)(4RNDRBS((C-7680-INT((C-7680)/22)#22)-H)(4THENE=E-1 510 POKE36876,190+4#INT(RND(1)#2):FORR=15T00STEP-.7:POKE36878,R:NEXT:POKE36876,0<br>520 C=C-D:PU=PU+INT(RND(1)#10+5):POKE8163+E,10:POKE38883+E,2+INT(E/2) 530 PRINT"SUNNINGUNUNGUNGUNGUNGUNG PREFERENCORE"PU"ZI" 540 IFE<10THEN300 550 E=0:00T020<br>600 L=0:RESTORE:PRINT"CM 600 L=0:RESTORE:PRINT"30 CHRNGE STRDE":POKE36869,240<br>610 POKE36878,15:POKE36874,135:POKE36875,195:POKE36876,136 615 PRINT"KROORBBBLAKSBEL MESSEEL 620 PRINT"INT 630 PRINT" ∕⊞्रचन्न चल  $\overline{\mathcal{P}}$  $\blacksquare$  $111$  $\mathcal{F}$  $\mathbf{y}$  $111$  $111$ 650 PRINT" 668 PRINTTAB(7)"  $111$  $111$  $111$  $\mathcal{S}$  $\infty$ N IZIGURAT I 679 FORR=15T08STEP-.01 POKE36878.A:NEXT:FORR=0T03:POKE36874+A,0:NEXT<br>630 FORR=15T08STEP-.01 POKE36878.A:NEXT:FORR=0T03:POKE36874+A,0:NEXT G0T0270 818 IFHCXTHENH-H+1:60T0270<br>828 IFKXYTHENK=K-1:60T0270

830 K=K+1 60T0270

# Sin da adesso.<br>Un sistema già completo.

Spectravideo ha tanta potenza in più

perchè ha un Basic super esteso che consente di programmare più rapidamente e con più facilità, occupando meno memoria.

Con Spectravideo disegni i tuoi giochi

hai a disposizione 32 sprites, 16 colori contemporanei, una serie di comandi specifici ed un macro linguaggio grafico con altri 14 comandi aggiuntivi.

Spectravideo utilizza tutta la biblioteca CP/M

è perfettamente compatibile con tutti i suoi programmi senza dover aggiungere costose interfacce. Spectravideo è sistema completo

tutte le periferiche necessarie sono utilizzabili sin dal primo giorno e a basso costo. Tanti "computers system" in realtà non sono un sistema, non comunicano con qualunque altro elaboratore e si completano solo nel tempo.

Tanta potenza ed espandibilità sanno starti dietro quando crescono le tue esigenze!

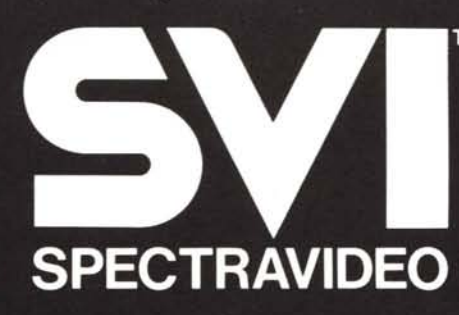

Distributore per l'Italia COMTRAD Divisione Computers Tel. (0586) 424348 TLX 623481 COMTRD I